**Налоговый калькулятор по расчету налоговой нагрузки: новый интерактивный сервис для самостоятельной оценки налоговых рисков**

### **Для чего рассчитывается средняя налоговая нагрузка и заработная плата?**

**Налоговая нагрузка и заработная плата – важные индикаторы полноты уплаты налогов**

сумма уплаченных налогов

Налоговая нагрузка = (без агентских платежей)<br>доходы (без дивидендов)

**Сравнивая налоговую нагрузку и уровень заработной платы по своей компании со средним значением по отрасли можно оценить свои налоговые риски или вероятность проведения выездной проверки.**

*(В соответствии с Концепцией планирования выездных налоговых проверок, опубликованной на сайте ФНС России).*

**Пример отраслевой детализации по налоговой нагрузке и сравнение показателей с действующими показателями из алгоритма Концепции планирования выездных налоговых проверок**

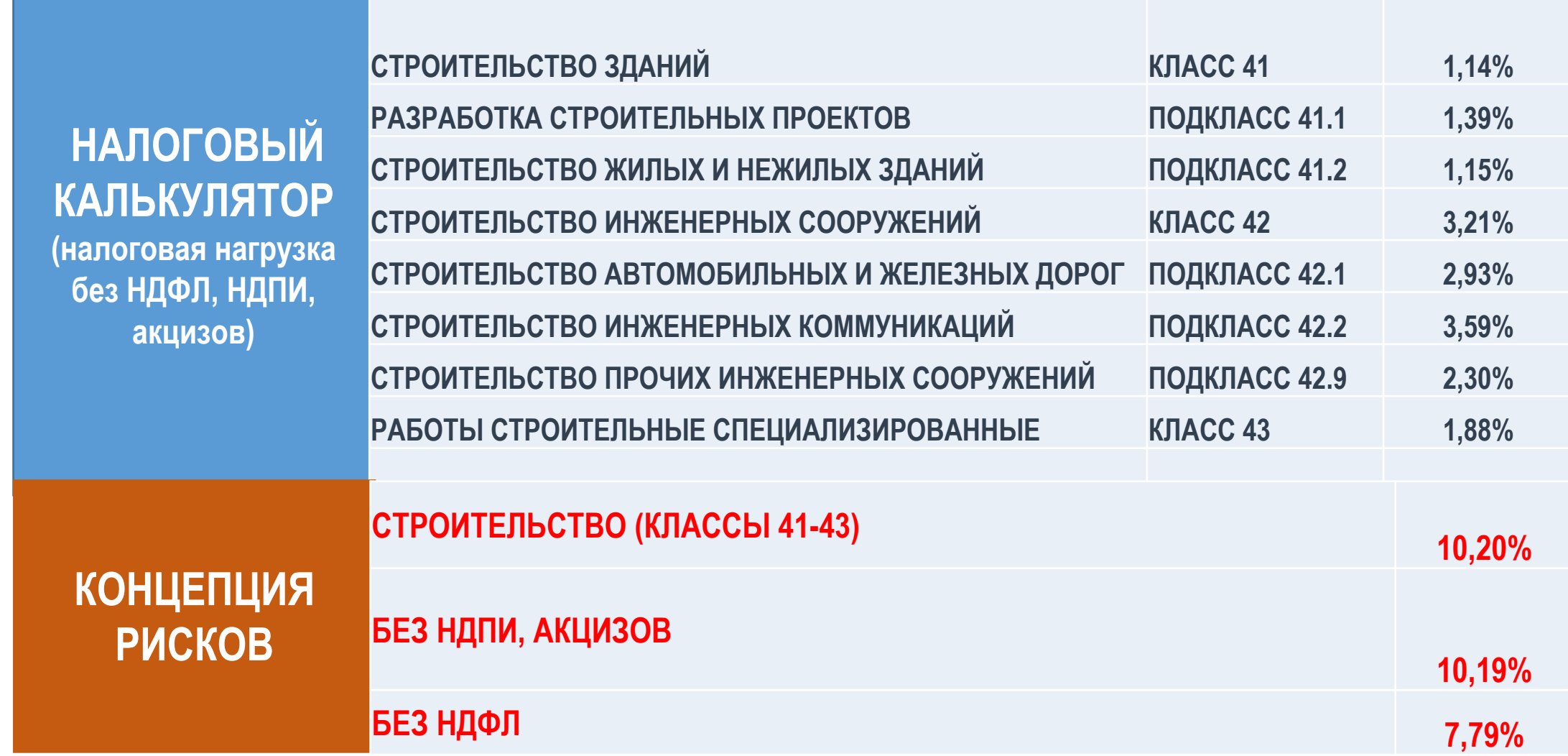

### **Сравнение налоговой нагрузки за 2017 г. по алгоритму Концепции планирования выездных налоговых проверок и по алгоритму СОИ (сервис "Налоговый калькулятор")**

**ОКВЭД 18 "ДЕЯТЕЛЬНОСТЬ ПОЛИГРАФИЧЕСКАЯ И КОПИРОВАНИЕ НОСИТЕЛЕЙ ИНФОРМАЦИИ"**

| Код<br>региона | <b>Наименование</b>                    | <b>Налоговая</b><br>нагрузка, % | Налоговая нагрузка<br>по налогу на<br>прибыль, % | Налоговая нагрузка<br>по НДС, % |
|----------------|----------------------------------------|---------------------------------|--------------------------------------------------|---------------------------------|
|                | Данные Концепции (по РФ)               | 9,2                             |                                                  |                                 |
|                | Данные СОИ (по РФ), в т.ч.             | 3,04                            | 0,40                                             | 2,53                            |
| 02             | УФНС России по Республике Башкортостан | 2,70                            | 0,22                                             | 2,40                            |
| 16             | УФНС России по Республике Татарстан    | 2,42                            | 0,34                                             | 1,63                            |
| 23             | УФНС России по Краснодарскому краю     | 5,86                            | 0,98                                             | 4,64                            |
| 35             | УФНС России по Вологодской области     | 2,54                            | 0,27                                             | 2,11                            |
| 77             | УФНС России по г. Москве               | 2,93                            | 0,41                                             | 2,42                            |

## **Обратите внимание! Отклонение налоговой нагрузки и заработной платы от среднеотраслевых значений – не является достаточным основанием для доначисления налогов.**

**Для этого налоговому органу необходимо доказать факт получения необоснованной налоговой выгоды – нарушения налогового законодательства.**

**Поэтому систематическое проведение самостоятельной оценки рисков по результатам своей финансово-хозяйственной деятельности позволяет при необходимости своевременно уточнить свои налоговые обязательства. www.pb.nalog.ru/calculator.html 5**

**Переход на новые технологии администрирования, централизация баз данных о налогоплательщиках с использованием Big Data позволили ускорить и детализировать расчет средней налоговой нагрузки и заработной платы**

# **Преимущества:**

- **• Централизованная база единые правила формирования информации о каждом налогоплательщике для всех налоговых органов**
- **• Налоговая нагрузка и заработная плата рассчитываются отдельно по каждому налогоплательщику, затем формируется выборка наиболее типичных значений – средние индикаторы не завышаются**
- **• Детализированный перечень отраслей каждый может найти данные по своей отрасли**
- **• Данные в региональном разрезе учитывается региональная специфика ведения бизнеса (климатические условия, логистика, стоимость трудовых ресурсов и т.д.)**
- **• Средняя заработная плата прозрачный расчет по полученным справкам 2-НДФЛ**

# **Создан интерактивный сервис «Налоговый калькулятор по расчету налоговой нагрузки» Доступен каждому на портале ФНС по адресу www.pb.nalog.ru/calculator.html**

### **1. Просто введите свой регион, отрасль и год**

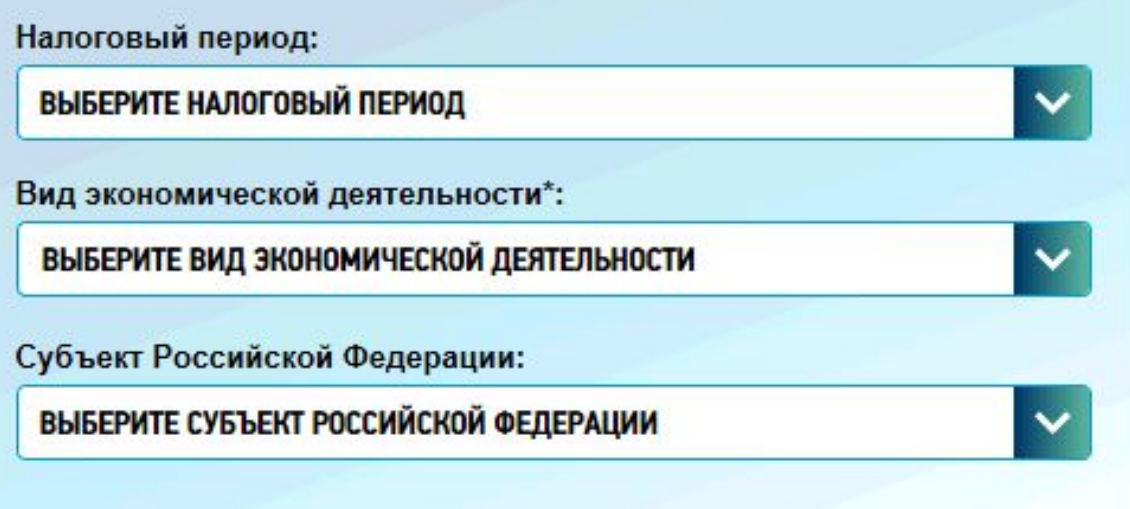

ПОКАЗАТЬ СРЕДНЕОТРАСЛЕВЫЕ ИНДИКАТОРЫ

*Чтобы было еще проще – тут же можно посмотреть короткий обучающий ролик*

### **Создан интерактивный сервис «Налоговый калькулятор по расчету налоговой нагрузки» 2. Вы получите среднеотраслевые значения налоговой нагрузки с детализацией по ключевым налогам и рентабельности**

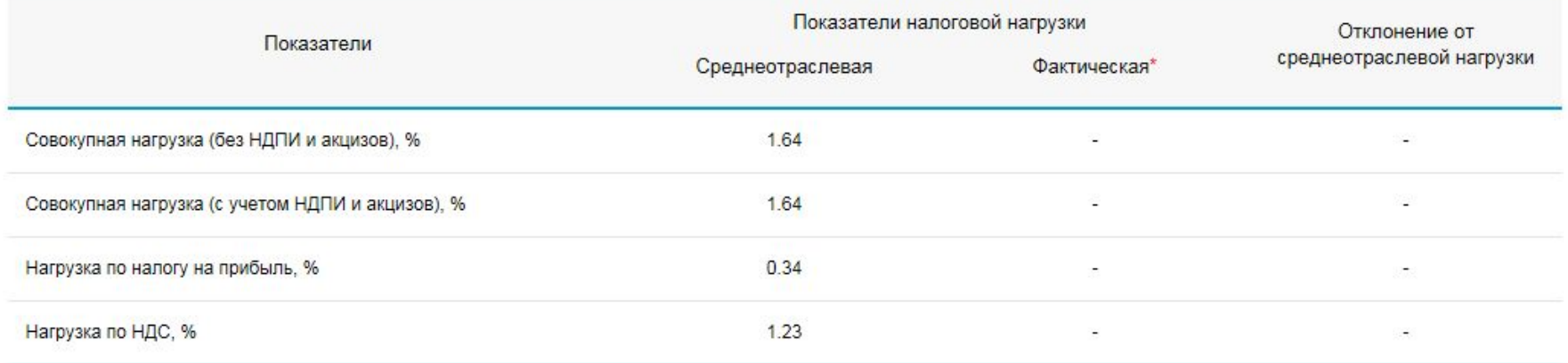

\* Для сравнения показателей фактической налоговой нагрузки Вашего предприятия со средними значениями в отрасли воспользуйтесь налоговым калькулятором

*Для сравнения данных по своей компании воспользуйтесь калькулятором налоговой нагрузки*

#### УВАЖАЕМЫЙ ПОЛЬЗОВАТЕЛЬ!

Дополнительно рекомендуем обратить внимание на показатель рентабельности продаж в отрасли

Показатели

Среднеотраслевые индикаторы

3.46

Рентабельность продаж, %

### **Создан интерактивный сервис «Налоговый калькулятор по расчету налоговой нагрузки» 3. Просто введите данные о доходе за год и сумме уплаченных налогов**

ДЛЯ СРАВНЕНИЯ ПОКАЗАТЕЛЕЙ ФАКТИЧЕСКОЙ НАЛОГОВОЙ НАГРУЗКИ ВАШЕГО ПРЕДПРИЯТИЯ СО СРЕДНИМИ ЗНАЧЕНИЯМИ В ОТРАСЛИ, ЗАПОЛНИТЕ СЛЕДУЮЩИЕ ДАННЫЕ:

Сумма фактически уплаченных налогов, всего, тыс. руб.:

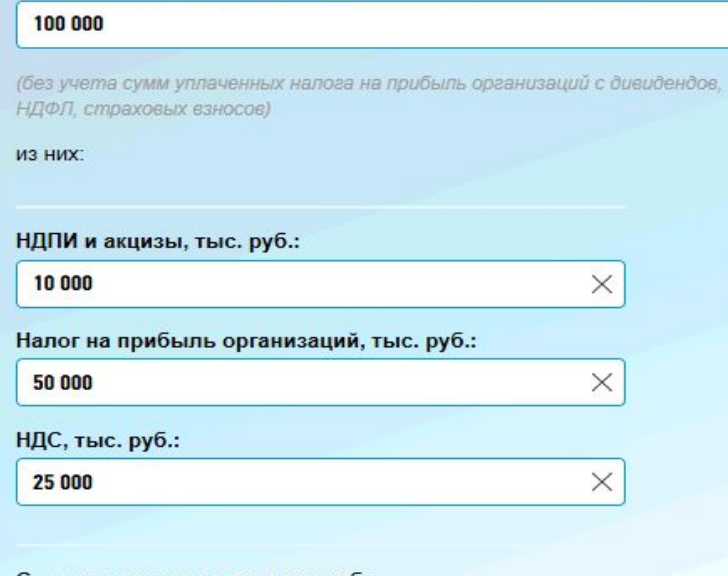

Сумма доходов, всего, тыс. руб.:

1 500 000

 $\times$ 

 $\times$ 

(по данным формы №2 бухгалтерской отчетности без учета сумм доходов от участия в других организациях)

РАССЧИТАТЬ ФАКТИЧЕСКИЕ ПОКАЗАТЕЛИ

### **Создан интерактивный сервис «Налоговый калькулятор по расчету налоговой**

#### **нагрузки» 4. И Вы сможете увидеть свою компанию «глазами налоговых органов» - сравнить со среднеотраслевыми значениями по налогоплательщикам из вашего региона и увидеть по какому налогу у вас есть риски**

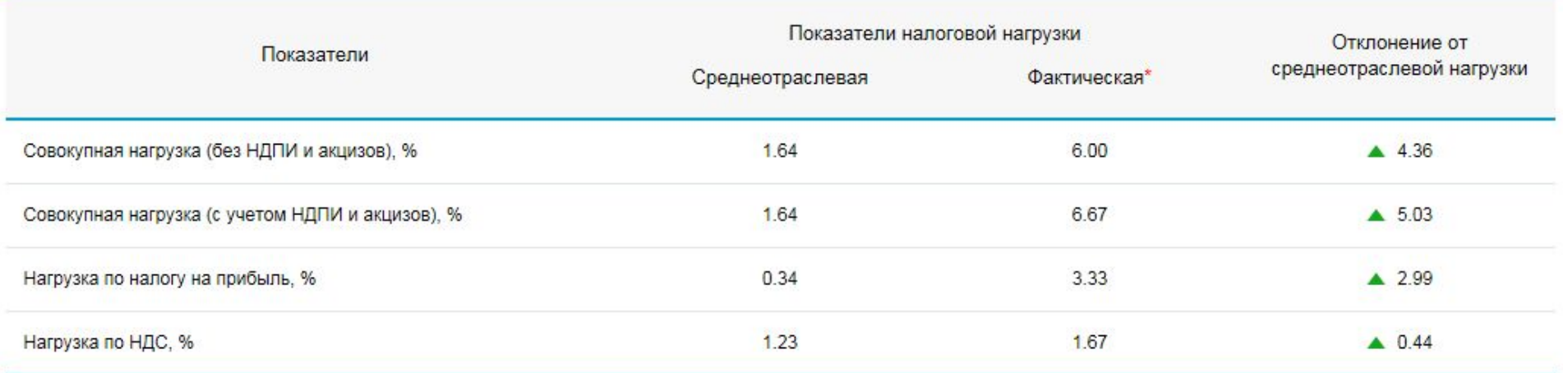

\* Для сравнения показателей фактической налоговой нагрузки Вашего предприятия со средними значениями в отрасли воспользуйтесь налоговым калькулятором 1

#### УВАЖАЕМЫЙ ПОЛЬЗОВАТЕЛЬ!

Дополнительно рекомендуем обратить внимание на показатель рентабельности продаж в отрасли.

Показатели

Среднеотраслевые индикаторы

Рентабельность продаж, %

# **Создан интерактивный сервис «Налоговый калькулятор по расчету налоговой нагрузки» 5. Также <sup>в</sup> сервисе представлена информация об уровне средней заработной платы**

При определении уровня уплаты НДФЛ, страховых взносов рекомендуем учитывать значение показателя «средняя заработная плата»

#### СРЕДНЯЯ ЗАРАБОТНАЯ ПЛАТА ПО ВИДАМ ЭКОНОМИЧЕСКОЙ ДЕЯТЕЛЬНОСТИ\* (РУБЛЕЙ В МЕСЯЦ)

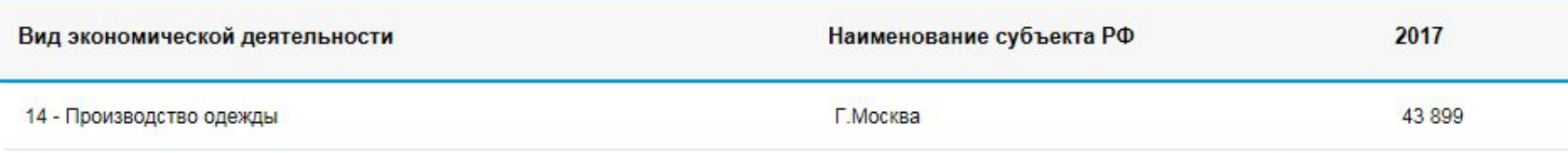

\* По данным информационных ресурсов ФНС России, содержащих сведения налоговой отчетности по форме 2-НДФЛ по организациям с численностью работников не менее 15 человек, отработавших 12 месяцев.

\*\* - для отсутствующих значений средней заработной платы в субъекте Российской Федерации по определенному виду экономической деятельности рекомендуется ориентироваться на значение заработной платы по виду экономической деятельности в соответствующем году в ближайших регионах.

*Просто перейдите по ссылке и вам откроется всплывающее окно*

ЗАКРЫТЬ

# **Что дальше?**

### **Мы понимаем, что на налоговую нагрузку и заработную плату влияют масштабы бизнеса В соответствии с действующими критериями:**

*(ст. 4 209-ФЗ «О развитии малого и среднего предпринимательства в Российской Федерации»)*

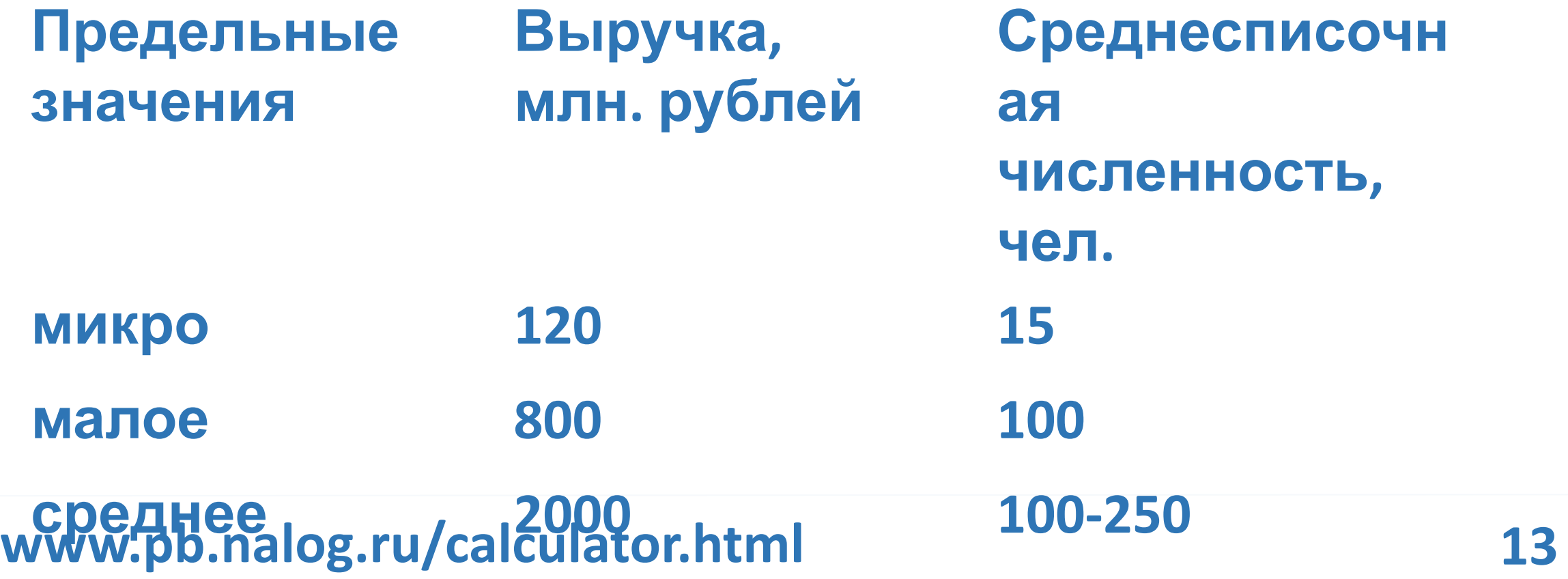

# **Что дальше?**

**Какие критерии для определения масштабов бизнеса применять в налоговом калькуляторе**

- **- по выручке**
- **- по численности работников**
- **- по другим критериям?**

# **Ждем предложений!**

# **Что дальше?**

**Какие критерии для определения масштабов бизнеса применять в налоговом калькуляторе**

- **- по выручке**
- **- по численности работников**
- **- по другим критериям?**

# **Ждем предложений!**